# **Lasergrammétrie et modélisation 3D, intérêt pour l'interprétation et l'enregistrement en archéologie des carrières Etude appliquée à la fouille préventive de la carrière de Roquefraïsse dans le**

**cadre du projet ANAMUSCAR-3D**

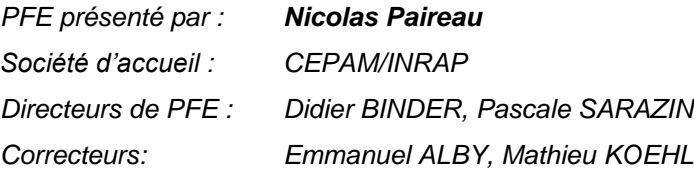

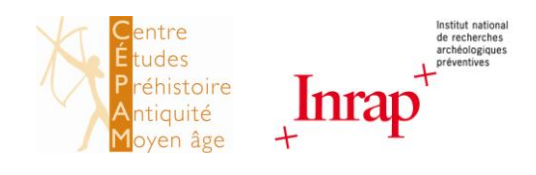

## **1. Introduction**

Dans le cadre du projet ANAMUSCAR-3D (Analyse multi-scalaire de l'habitat préhistorique, antique et médiéval entre Argens et Roya), le Centre d'Études Préhistoire, Antiquité, Moyen-Âge (CÉPAM-UMR6130) s'est équipé en 2008 d'un scanner laser Faro LS 880 ainsi que des logiciels de traitement de nuages de points, FaroScene et 3D Reconstructor. Ces nouveaux dispositifs sont employés dans le cadre de programmes de recherche mais également en archéologie préventive, c'est à dire lors d'interventions pour la sauvegarde de vestiges menacés par une construction contemporaine. C'est le cas de la carrière de Roquefraïsse. Suite au projet d'aménagement de la Zone d'Aménagement Concerté de Roquefraïsse sur la commune de Saint-Jean-de-Védas, l'Institut National de Recherches Archéologiques Préventives (INRAP) méditerranée, avec comme responsable d'opération Richard Pellé, a fouillé le site de la carrière de Roquefraïsse en octobre 2010. Le site d'une superficie de six ares (cf. figure 1) est alors voué à être un site test pour l'utilisation du scanner laser en parallèle d'un levé topographique et d'un enregistrement archéologique classiques. Le rapport final de fouille sera rendu fin 2011.

Le projet de fin d'études prend place dans ce contexte, il est l'occasion d'un partenariat entre le CEPAM (Nice 06) avec Didier Binder, directeur du CEPAM et Sabine Sorin, assistante ingénieur, et l'INRAP méditerranée avec Pascale Sarazin, topographe. Ces trois acteurs, sont des membres actifs du projet ANAMUSCAR. Les objectifs du PFE sont alors définis :

- Utilisation d'un scanner 3D en contexte d'archéologie préventive.
- Débruitage des nuages de points en fonction des différentes échelles abordées.
- Réalisation d'un modèle maillé général de la carrière.
- Texturage sous 3D Reconstructor et possibilité de récupération des images redressées sous *Photoplan* grâce aux points de référence levés sur le site.
- Calcul de surfaces et de volumes complexes et modélisation dans le but de préciser, la nature, les dimensions, et le nombre de blocs extraits.

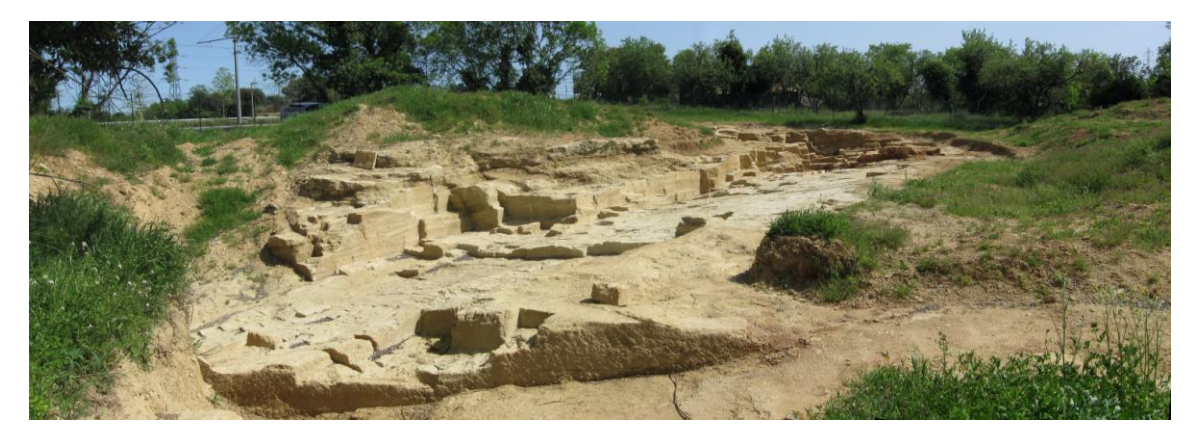

Figure 1 : La carrière de Roquefraïsse (Saint-Jean-de-Védas) : carrière d'époque moderne de calcaire coquiller

PFE 2011 **Nicolas Paireau 1/4** 

*La forme et le contenu des résumés sont de la responsabilité de l'étudiant qui en est l'auteur*

## **2. Acquisition et traitements**

## **L'acquisition**

Le relevé non colorisé de la carrière, soit 7 scans réalisés avec une résolution d'un point tout les 6 mm à 10 m a été réalisé le 10 octobre 2010 (avant le début du PFE). Le relevé scanner laser en couleurs dans un contexte préventif de sauvegarde du réfectoire du monastère de La Celle (83) a permis de revenir sur certains points du mode opératoire employé. D'une part les relevés doivent systématiquement être réalisés en couleurs, la très légère perte de temps sur le terrain étant largement compensée par les gains considérables de temps de traitement et de possibilité d'exploitation par la suite. D'autre part, l'utilisation couplée des sphères et cibles à damier est conseillée: les sphères permettent la consolidation et les cibles à damier permettent le géoréférencement si elles sont rattachées à un système de coordonnées par technique topographique classique en parallèle. Enfin la résolution utilisée, 1/4 de la résolution maximum soit 6 mm à 10 m, permet d'obtenir une résolution suffisante dans les cas courants, pour peu que la structure ne soit pas trop distante de la station de scan.

## **Traitements réalisés sur les nuages de points**

Les nuages de point ont tout d'abord été filtrés de manière à enlever les points aberrants (les filtres de FARO Scene et de 3D Reconstructor sont appliqués). Une sélection manuelle des zones d'intérêt est réalisée sous 3D Reconstrucor, les points en dehors des zones d'intérêt sont supprimés de manière à alléger le projet.

La consolidation (*registration* en anglais) consiste à assembler les nuages entre eux. Les

nuages ont été orientés entre eux grâce aux cibles sphériques positionnées sur le site et relevées depuis les différentes stations de scan. Les cibles sont, pour la plupart, reconnues automatiquement par le logiciel FARO Scene.

 Le géoréférencement consiste à placer le projet (composé des nuages de points), qui pour l'heure est toujours en coordonnées locales, dans un système de coordonnées global. Les coordonnées de la position des cibles sphériques sont connues en Lambert 93 CC 43, NGF 89, elles sont utilisées pour le calage du projet.

 La fonction Virtual scan permet de réaliser un nuage homogène de résolution spatiale 1 cm sur toute la carrière, qui sera appelé dans le reste de l'étude le nuage général.

## **Le maillage**

Le maillage a été créé à partir des nuages filtrés et géoréférencés. Etant donné les options limitées en termes de maillage dans 3D Reconstrucor, l'utilisation de 3DReshaper, qui dispose d'une option de maillage Delaunay 3D ainsi que de nombreuses fonctions d'édition, est alors nécessaire, et a permis de nettoyer les aberrations du maillage et de combler les trous. Le maillage obtenu est 6 fois plus léger que le nuage de point général, comme le montre la figure 2, tout en permettant de conserver les détails de l'ordre du décimètre. La comparaison entre le maillage et le nuage de point général permet de dire que 98% des points sont à moins de 2 cm du maillage.

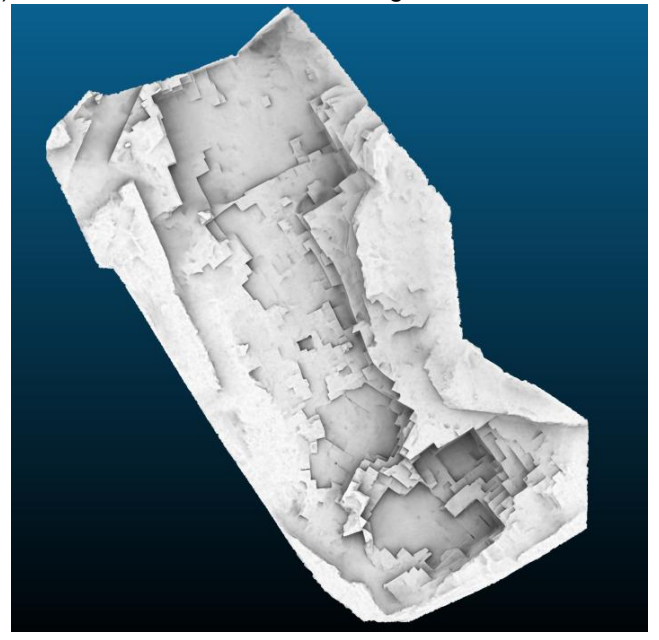

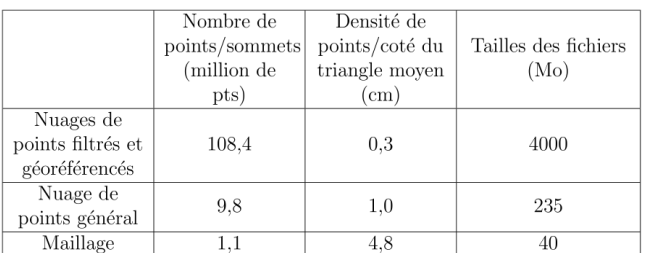

Figure 2 : en haut : modèle maillé de la carrière de Roquefraïsse, filtre PCV sous *CloudCompare.* en bas : tableau récapitulatif des volumes d'informations depuis les nuages quasi-brutes jusqu'au modèle maillé (nuage de point en *\*.txt* et maillage en *\*.ply*)

### **Le texturage**

Le texturage du modèle est réalisé grâce à la projection sur le maillage des photographies prises lors de la fouille. Les paramètres d'orientation interne et externe relatifs aux optiques et aux prises de vue sont calculés sous 3D Reconstructor, à partir de points homologues (photographies / nuages de points). 27 photographies de fronts et 43 photographies zénithales ont été projetées sur le maillage. Le nombre de projecteurs pouvant être chargés simultanément étant limité, et l'enregistrement de maillage texturé entrainant une détérioration importante de celui-ci, la création et l'export d'un modèle maillé texturé n'ont pas pu être réalisés. L'information de texture est exploitée par la réalisation d'orthophotographies.

## **3. Apport pour l'interprétation et l'enregistrement archéologique**

#### **Profils**

Les profils sont des outils de base pour la compréhension de la topographie d'un site. La génération de profils à partir des modèles 3D est très aisée et peut être faite assez tôt dans la chaine de traitement du projet (sur le nuage de points par exemple). Des procédures topographiques classiques permettent de réaliser des profils selon une ligne définie à l'avance, ou, au mieux, définie lors du levé. De plus, dans des cas complexes comme celui-ci, le levé peut s'avérer long. Par contre il est beaucoup plus compliqué de réaliser le relevé d'isohypses; cela suppose la création d'un Modèle Numérique de Terrain, et dans le cas de la carrière de Roquefraïsse le relevé topographique nécessaire aurait été hors de tous délais. Alors qu'au sein du modèle, les coupes peuvent être réalisées selon n'importe quel plan, et notamment lors de cette étude: vertical, selon une ligne de section définie, et horizontal permettant de

générer un isohypse tous les 20 cm.

## **Calculs de cubatures**

Les cubatures sont calculées en recréant la topographie avant extraction, grâce aux zones rocheuses restées en place sur le pourtour des zones d'extraction. Deux volumes ont été calculés : le volume total de pierres extrait, 494 m<sup>3</sup>, et le volume de pierres exploité, 294 m<sup>3</sup>. Les roches extraites mais non exploitées sont des roches de trop mauvaise qualité (friables, impropres à la taille, ...).

## **Orthophotographies**

Les orthophotographies sont des aides au dessin, d'une grande utilité pour l'archéologue par rapport au dessin sur site qui est très long à mettre en œuvre. Ces orthophotographies mises à l'échelle, l'archéologue peut y dessiner les structures (dessin vectoriel sous Adobe Illustrator généralement). Trois types d'orthophotographies ont été générés :

- Une orthophotographie générale de la carrière en noir et blanc, réalisée en chargeant tous les nuages de points de la carrière (108 millions de points), et en les visualisant avec le filtre "confidence" qui permet de faire ressortir les reliefs, comme l'illustre la figure 3.
- 43 orthophotographies zénithales, issues de la projection des photographies prises à la perche (Pentax K200D obj.35mm) lors de la fouille sur le maillage.
- 27 orthophotographies de fronts, issues de la projection des photographies des fronts (Pentax K200D obj.50mm) sur le maillage.

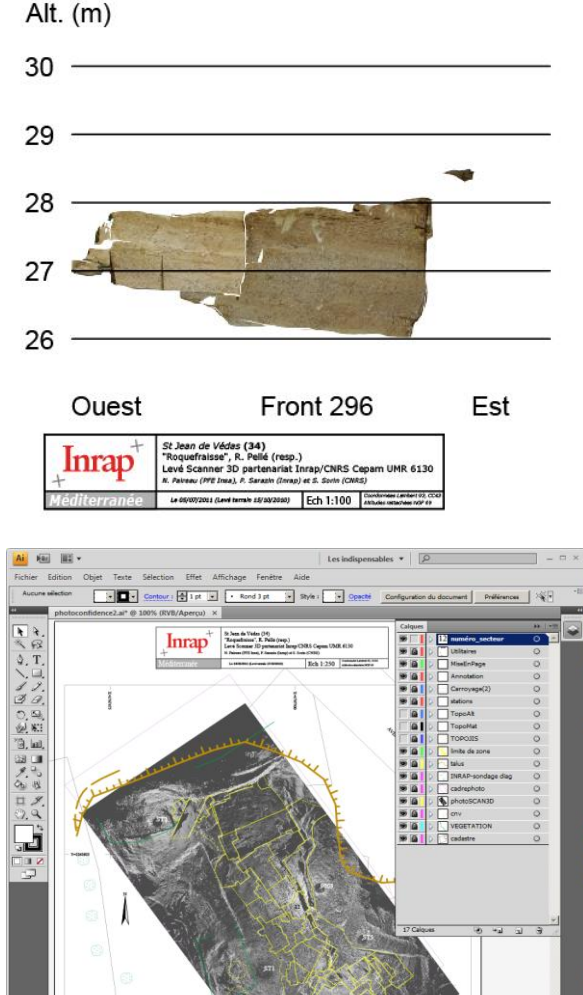

Figure 3 : en haut: exemple de front livré à l'archéologue, en bas : utilisation de l'orthophotographie générale pour dessiner les contours des secteurs d'extraction sous *Adobe Illustrator*

PFE 2011 **Nicolas Paireau 3/4** 

Laissez cette zone (pied de page, à droite) vide.

*La forme et le contenu des résumés sont de la responsabilité de l'étudiant qui en est l'auteur*

#### **Viewer et diffusion de l'information 3D**

Comment rendre cette information 3D exploitable directement par l'archéologue ? Deux solutions ont été retenues:

 La diffusion via le format \*.pdf 3D : en effet le logiciel *Acrobat 3D* permet de générer des fichiers contenant de l'information 3D visualisable sous *Acrobate Reader* (cf. figure 4).

 L'utilisation du *viewer* de *3D Reconstructor*, mis à la disposition gratuitement par l'éditeur du logiciel (Gexel). Ce *viewer* permet d'ouvrir un projet et de disposer des options de visualisation, de

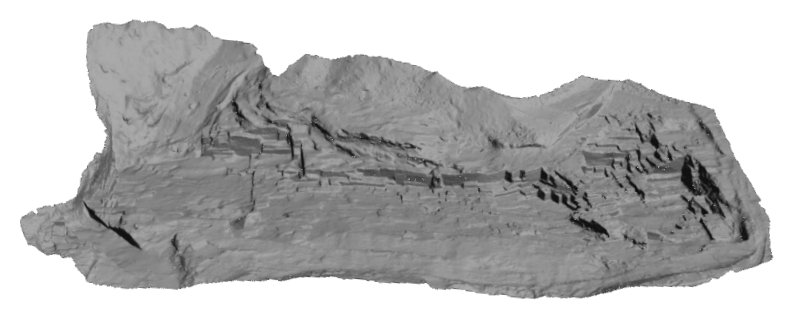

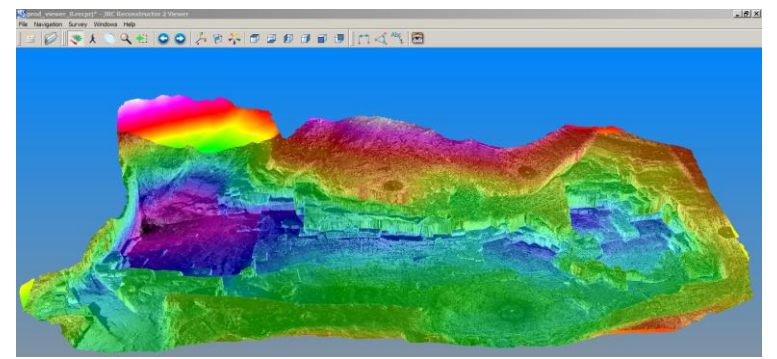

Figure 4 : en haut : maillage exporté en \*.pdf 3D, en bas : *3D Reconstructor Viewer* permet de visualiser le maillage, deux projecteurs sont activés l'orthophotographie générale en noir et blanc ainsi qu'une image présentant la variation d'altitudes sur le modèle en pseudo-couleur

#### **4. Bilan et perspectives**

mesure et de prise d'altitude sur le modèle. Un projet a alors été créé ne comportant plus que le maillage et les projecteurs permettant de le coloriser (cf. figure 4). Cette technique permet d'avoir un modèle léger, mais qui affiche tout de même les détails et les informations de l'orthophotographie.

#### **Reconstruction de la carrière**

Une reconstruction de la carrière, non pas architecturale, mais une reconstitution des phases d'extraction successives de la carrière, est envisagée. Disposer de blocs virtuels pour reconstituer les volumes extraits permet de vérifier certaines hypothèses. Le topographe pour sa part ne dispose pas des connaissances nécessaires en archéologie pour cette réalisation; qui nécessite une coopération étroite entre le dessinateur 3D et l'archéologue. La reconstruction s'est donc cantonnée à un secteur réduit de la carrière où la dimension des blocs est homogène et les traces d'extraction bien visibles.

Comme nous l'avons vu les apports de la lasergrammétrie sont nombreux et fournissent des outils d'analyse puissants et flexibles. Force est de constater que l'approche traditionnelle du relevé de la carrière ne peut pas fournir de résultats aussi poussés. Ce qui place le scanner laser comme une alternative de premier plan pour des sites à la topographie complexe comme la carrière de Roquefraïsse.

Cette étude ouvre le champ sur de nouvelles perspectives :

 L'utilisation d'algorithmes de reconnaissance de formes pour localiser les blocs ayant un négatif similaire, et donc éventuellement appartenant à une même phase d'extraction, nécessite des développements assez poussés, étant donné que les zones considérées ne sont pas réellement identiques. L'algorithme lancé sur des positions aléatoires ne converge pas vers une seule position, mais propose un certain nombre de solutions. Le nombre de positions trouvé devra être conditionné par plusieurs paramètres, comme par exemple un seuil de correspondance au dessus duquel les solutions sont rejetées. Les blocs étant extraits d'une même couche de roche d'un pendage donné, le degré de liberté du système peut être réduit en bloquant les rotations selon les deux axes définissant le plan d'orientation de la roche.

 La finalité du projet ANAMUSCAR est de mener les données récoltées sur le terrain jusqu'au Système d' Information Géographique (SIG). Les pistes ouvertes par le SIG:

o Dans un SIG 2D, l'enregistrement de la carrière spatialisé dans un SIG, permet déjà la réalisation de statistiques et de requêtes, cependant cette approche peut être rapidement limitée par la superposition d'informations au niveau des fronts de tailles.

o Dans un SIG 3D, la possibilité d'exécuter des requêtes qui viennent confirmer ou infirmer une hypothèse, et de contraindre le modèle (par exemple en y intégrant des couches de matériaux inexploitables et par conséquent inexploités). En outre, ce serait alors tirer pleinement partie d'un relevé scanner laser, et cette perspective représente sans aucun doute le prochain cap majeur en la matière.

PFE 2011 **Nicolas Paireau 4/4** 

*La forme et le contenu des résumés sont de la responsabilité de l'étudiant qui en est l'auteur*